### #HealthyAtHome

10天 10天

I have always imagined Paradise to be a kind of Library. Author Jorge Luis Borges

.<br>.M. WHITE LIBRARY<br>I**uisville Seminary** 

# HOW TO USE GOOGLE SCHOLAR

Pictorial Guide

### ABOUT THE GUIDE

This is a step by step guide that shows how to find, save, and cite full-text journal articles and ebooks from Google Scholar. Scholar is a simple one-stop place to search the scholarly literature in many disciplines including Theology, Religion, Marriage and Family Counseling. Contact: library@lpts.edu

E.M. White Library, Louisville Presbyterian Theological Seminary Donna Phillips, MDiv, 2015; MAMFT, 2020

## **HOW TO USE GOOGLE SCHOLAR**

#### **Search for journal articles and ebooks with Google Scholar**

• Google Scholar is a database of reliable academic journal articles and ebooks.

Link to Google Scholar:<https://scholar.google.com/>

• Articles or ebooks can be searched via title, author, subject, or key word(s). Be as specific as possible in your search criteria

## **Google** Scholar

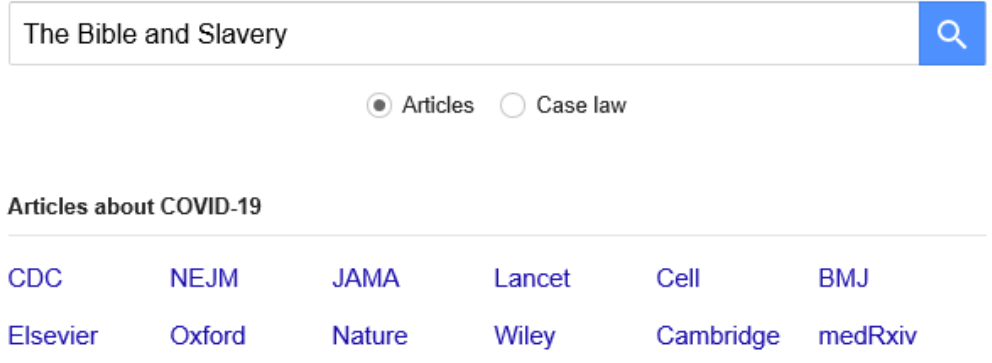

Stand on the shoulders of giants

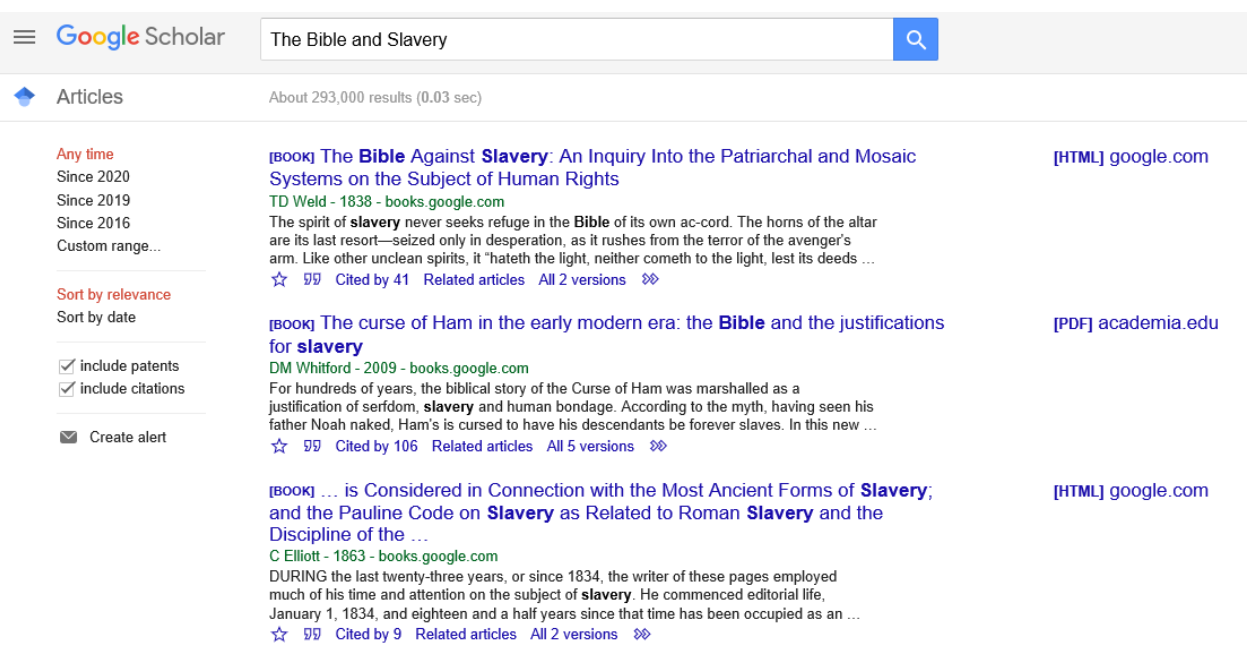

• Google scholar will return a list of resources that most closely matches your criteria.

• On the results page, information about the title, author, publisher, copyright/date of publication, and source in which the entry is located will be listed.

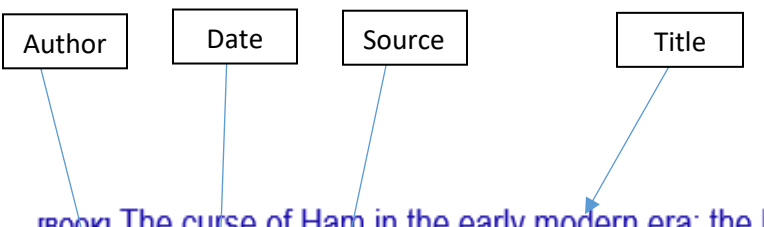

## **BOOKI** The curse of Ham in the early modern era: the **Bible** and the justifications for **slavery**

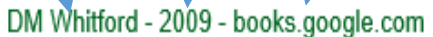

For hundreds of years, the biblical story of the Curse of Ham was marshalled as a justification of serfdom, slavery and human bondage. According to the myth, having seen his father Noah naked, Ham's is cursed to have his descendants be forever slaves. In this new ...

- Click on the entry title to obtain an abstract or description of an article or ebook. On occasion clicking on the title will provide full access to the desired entry.
- A PDF or HTML link will be located to the right of articles and ebooks that are available to view and/or to download. Click on this link to access the full article or ebook.

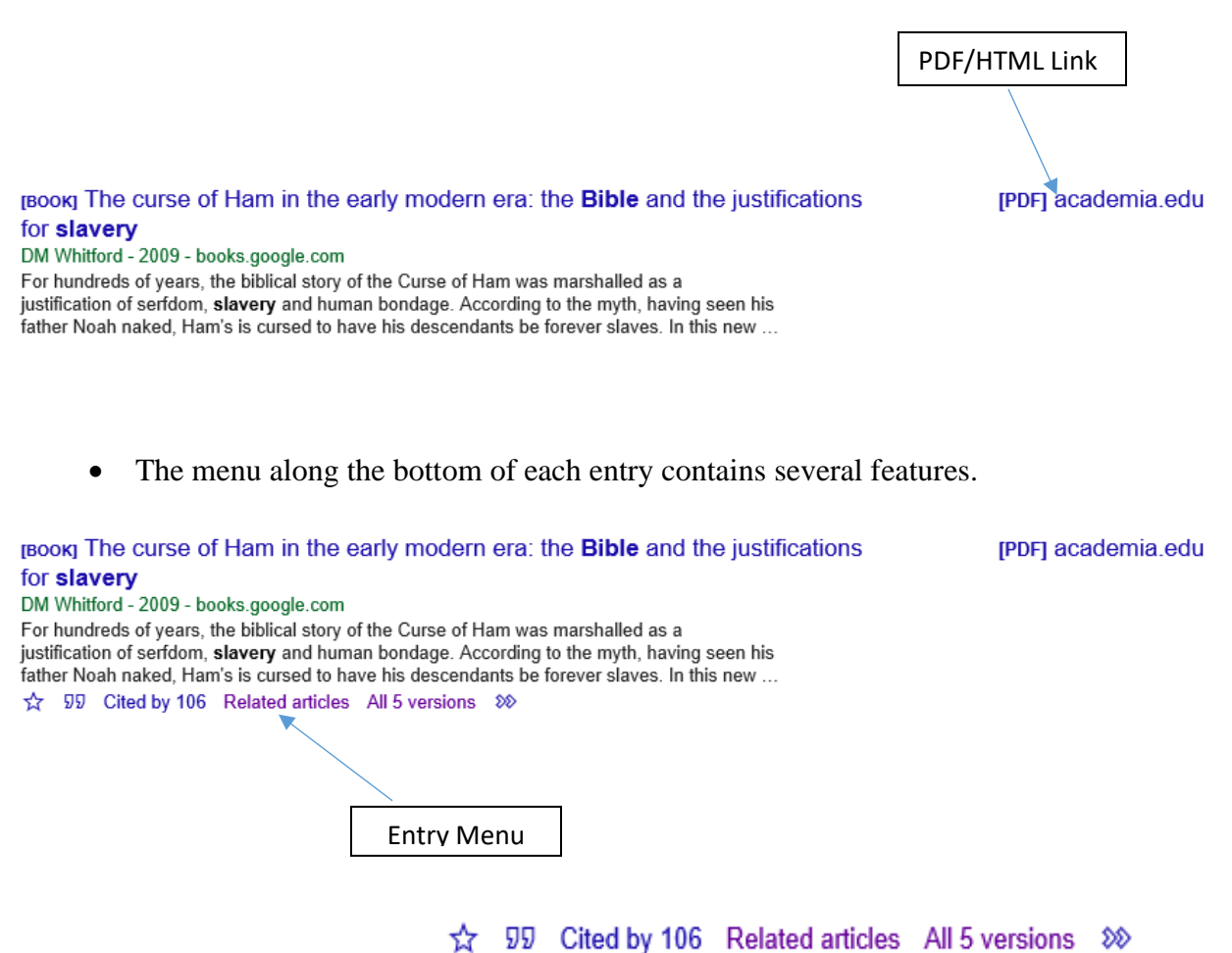

#### **Entry Menu Features**

Ŷ • Allows you to save entries to a personal library and to organize them according to category. Must have a Google account to utilize this feature.

**99** Provides citations in a variety of academic styles.

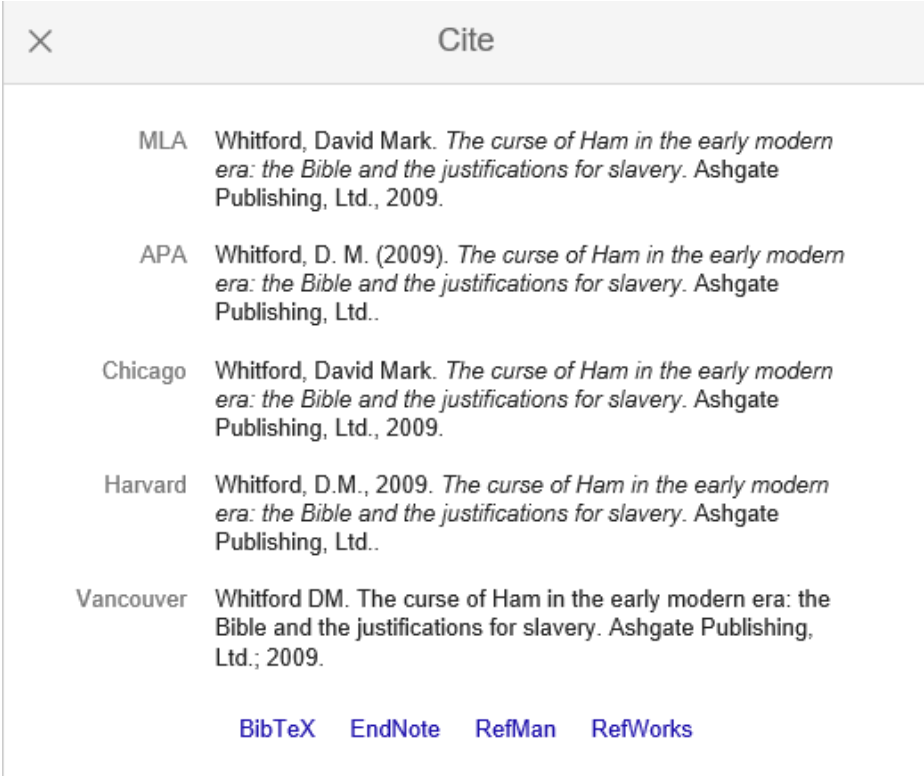

Cited by 106 Lists the number of times an entry has been sited in other academic writings. Clicking on this feature will lead to other articles or books in which an entry is cited.

• Related articles  $\overline{A}$  Articles based on a similar subject can be found here.

All 5 versions<br>Clicking on this feature will lead to other versions of an entry or other sources where the entry is located. (Note: Occasionally full access to an entry can be obtained through an alterenative source location.)

DD. ☆ 99 Cited by 106 Related articles All 5 versions Library Search < • Clicking on this feature will extend the menu to include a library search feature.

#### **HAPPY SEARCHING!**

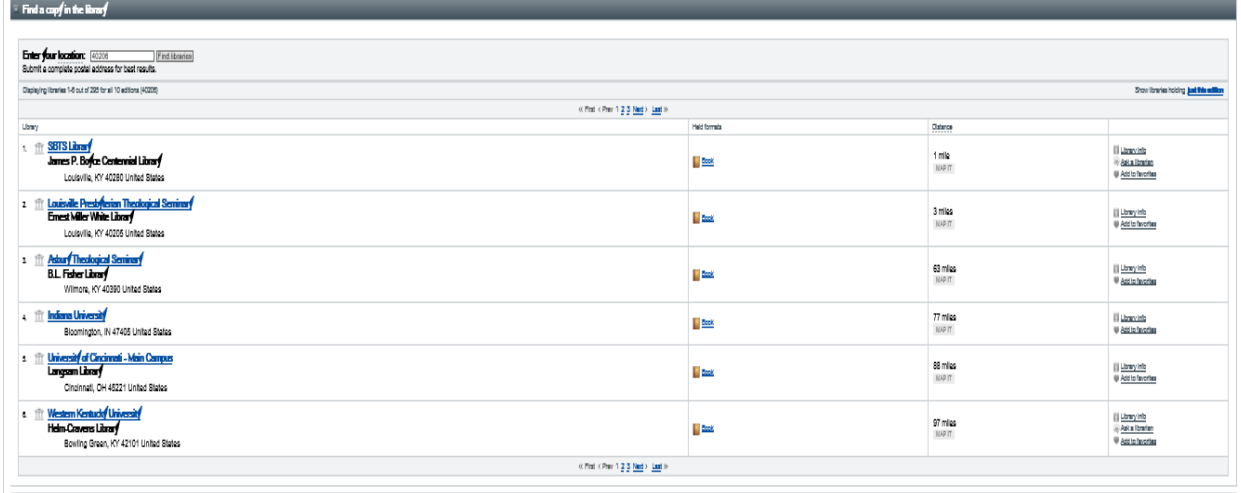

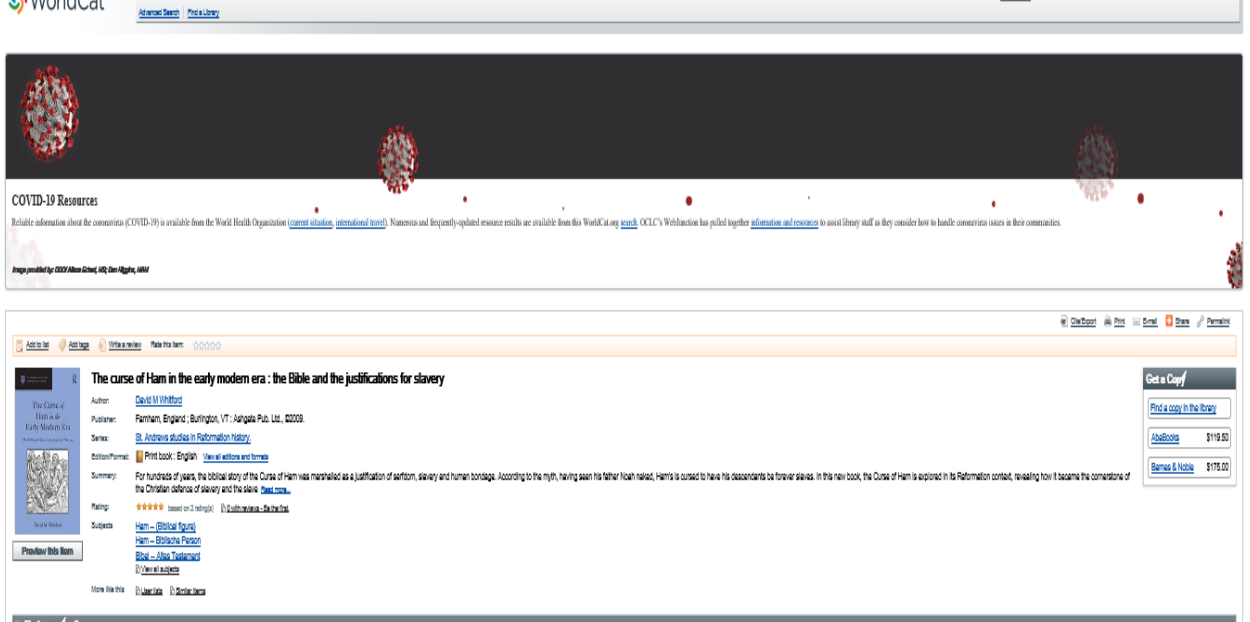

Home v Search v

 $\sqrt{2}$ WorldCat<sup>'</sup>

• Library Search This link will take you to the WorldCat Library Search Database. This is the same database used by the E. M. White Library at LPTS. Your entry item will be displayed along with a list of libraries that carry the item. Once in the Worldcat Database, you can use its search engine to search for other books or articles related to your subject.

1) Crede late, bibliographies and reviews: Signing or graphs a free account

G Bearch